## Inhaltsverzeichnis

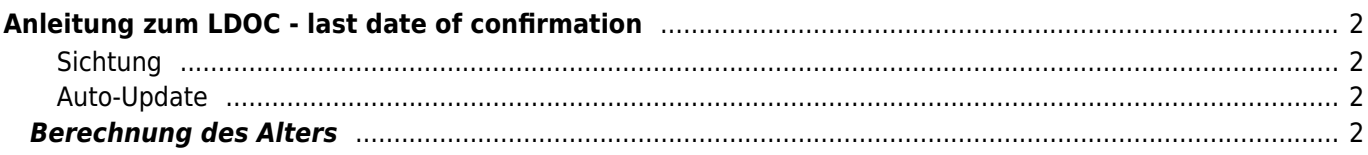

# <span id="page-1-0"></span>**Anleitung zum LDOC - last date of confirmation**

Verwaltet werden die LDOC Einträge über die [Merkmalsverwaltung](https://wiki.zuchtmanagement.info/doku.php?id=breedmaster:merkmalsverwaltung). Die Oberkategorie lautet Sonstiges, die Unterkategorie LDOC. Mögliche Merkmale sind **Sichtung** und **Auto-Update**.

#### <span id="page-1-1"></span>**Sichtung**

Wurde ein Hund auf einem Lehrgang, einer Ausstellung, einem Hundetreffen etc. gesehen oder man hat die Information durch ein aktuelles Bild/Posting auf Facebook, einem Forum o. ä. so ist Sichtung auszuwählen. Die Berechnung des Alters wird dann Aufgrund dieses Datums durchgeführt. Gekennzeichnet wird

#### <span id="page-1-2"></span>**Auto-Update**

Bei Hunden die im eigenen Besitz stehen oder zu denen man einen besonderen Bezug bzw. engen Kontakt hat und über den Verbleib, auch über einen Zeitraum von mehreren Jahren, informiert wird, können über die Auswahl Auto-Update verwaltet werden. Die Berechnung erfolgt bei diesen Hunden immer zum tagesaktuellen Datum. Der Hund ist dadurch als lebend gekennzeichnet.

### <span id="page-1-3"></span>**Berechnung des Alters**

Die Berechnung des Alters in Breedmaster erfolgt tagesaktuell. Diese Berechnung findet 1x täglich in den frühen Morgenstunden statt.